## **TSplus Administration Tool overview**

After installing TSplus, your server is immediately ready to go.

However, you can customize all the system parameters with a powerful Administrator Tool.

To do so, click on the following icon created on your Desktop:

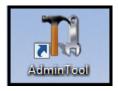

The Administrator Tool will then be displayed:

| TSplus - Administration Console |                                                            | - 🗆 X                                                            |
|---------------------------------|------------------------------------------------------------|------------------------------------------------------------------|
| TSPLUS                          | Remote Access Management Console                           |                                                                  |
| <b>М</b> НОМЕ                   |                                                            |                                                                  |
|                                 | <b>P</b>                                                   | $\bigcirc$                                                       |
|                                 | Computer name: WIN-A1L00CN0E56<br>Private IP 192.168.      | http://localhost                                                 |
| S WEB                           | Public IP 78.193.<br>RDP port 3389                         | ▶ □ <b>5</b><br>The built-in HTTP server is listening on port 80 |
| FARM                            | Connections: 1                                             | The HTTPS server is listening on port 443                        |
| SESSIONS                        | <b>ର୍</b> Session Manager                                  |                                                                  |
| SYSTEM TOOLS                    | System Audit - No issues found on 1/7/2020 4:27:20 PM      |                                                                  |
| 없 ADVANCED                      | Version 12.60.1.4 - You are using the latest version       | i Read changelog                                                 |
| 쑸 ADD-ONS                       | C License Activated - Enterprise edition - Unlimited users |                                                                  |
| €7 LICENSE                      | End of support date: 7/11/2022                             |                                                                  |
|                                 | English                                                    | Help                                                             |

Want to get help on a feature of TSplus Admin Tool quickly? Just click on a tile or on a tab to go to the matching help!